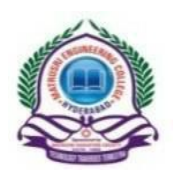

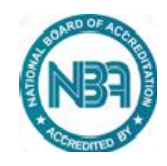

## Click here for Direct online [Payment](https://www.onlinesbi.com/sbicollect/icollecthome.htm?corpID=774710) of Tution fee page

## (OR) **follow below steps**

Important Instructions for students for online Tuition fees payment:-

- Login to <u>[onlinesbi](http://www.onlinesbi.com/)</u>
- Select StateBank collect
- (Select  $\sqrt{m}$  mark terms and conditions) and click on proceed Button.
- Select State -Telangana
- Select Educational Institutes Go
- Select "Principal Matrusri Engineering College"
- Click on Submit
- Select payment Category (TUITION FEE II/IV, III/IV, IV/IV)
- Fill in the Required details (Roll No, Name, Year, Branch, Contact No, Remarks)
- Click on Submit (Check All the details before clicking submit button)
- A receipt / challan will be generated after successful payment, print and submit the same in theacademic branch.
- All the details for payment of Tuition fee is provided in college website or [click](http://matrusri.edu.in/ts.pdf) here